## 学外から Maruzen eBook Library へアクセスする方法

## How to access Maruzen eBook Library from off-campus

1.Maruzen eBook Library へアクセス/ Access Maruzen eBook Library

図書館の HP もしくは、以下の URL や QR から Maruzen eBook Library へアクセスしてく ださい。

Please access Maruzen eBook Library from the website of the library or the following URL or QR.

■URL

https://elib.maruzen.co.jp

■QR code

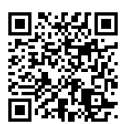

2.学認での認証手続き/ GakuNin authentication procedure

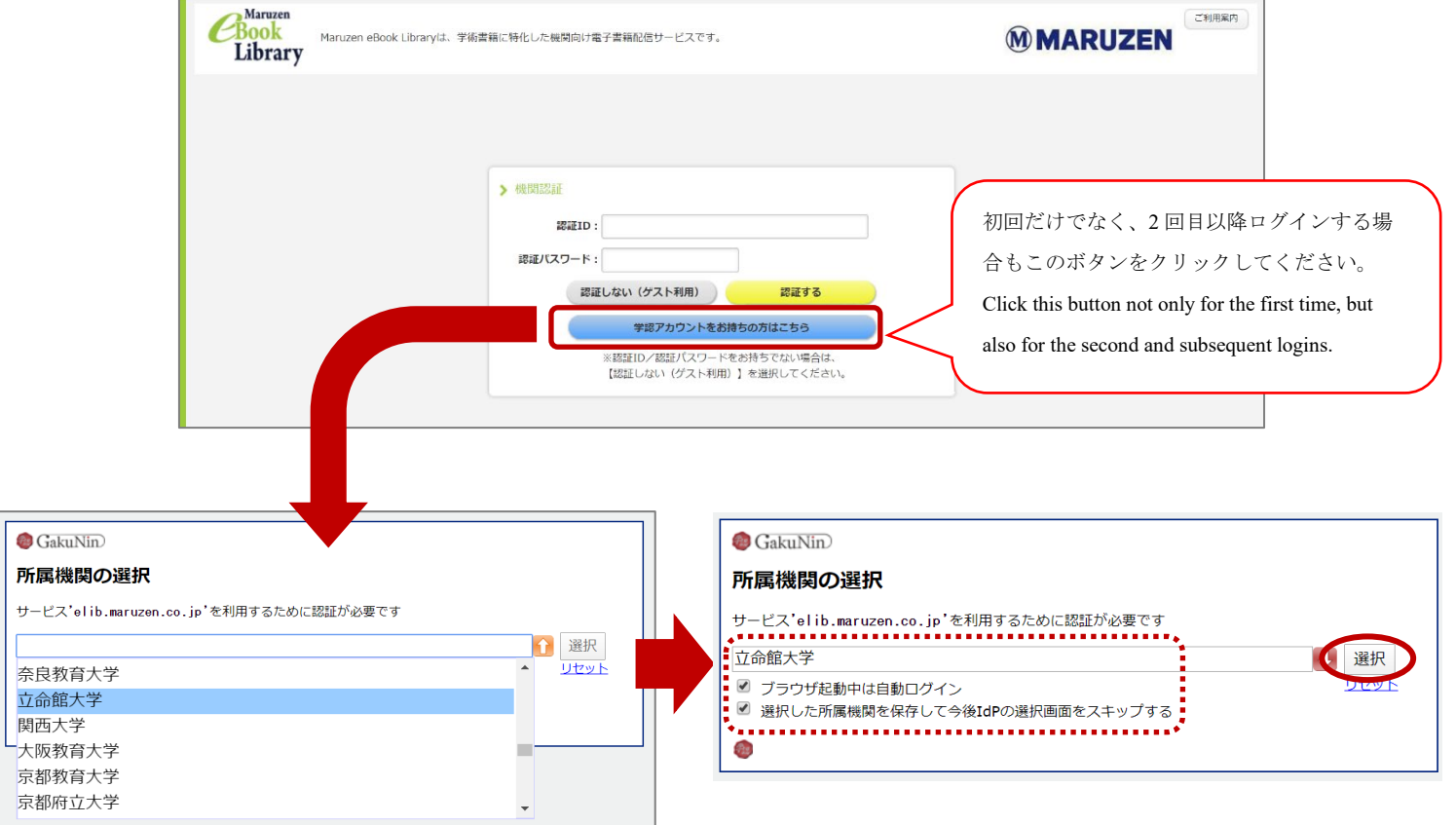

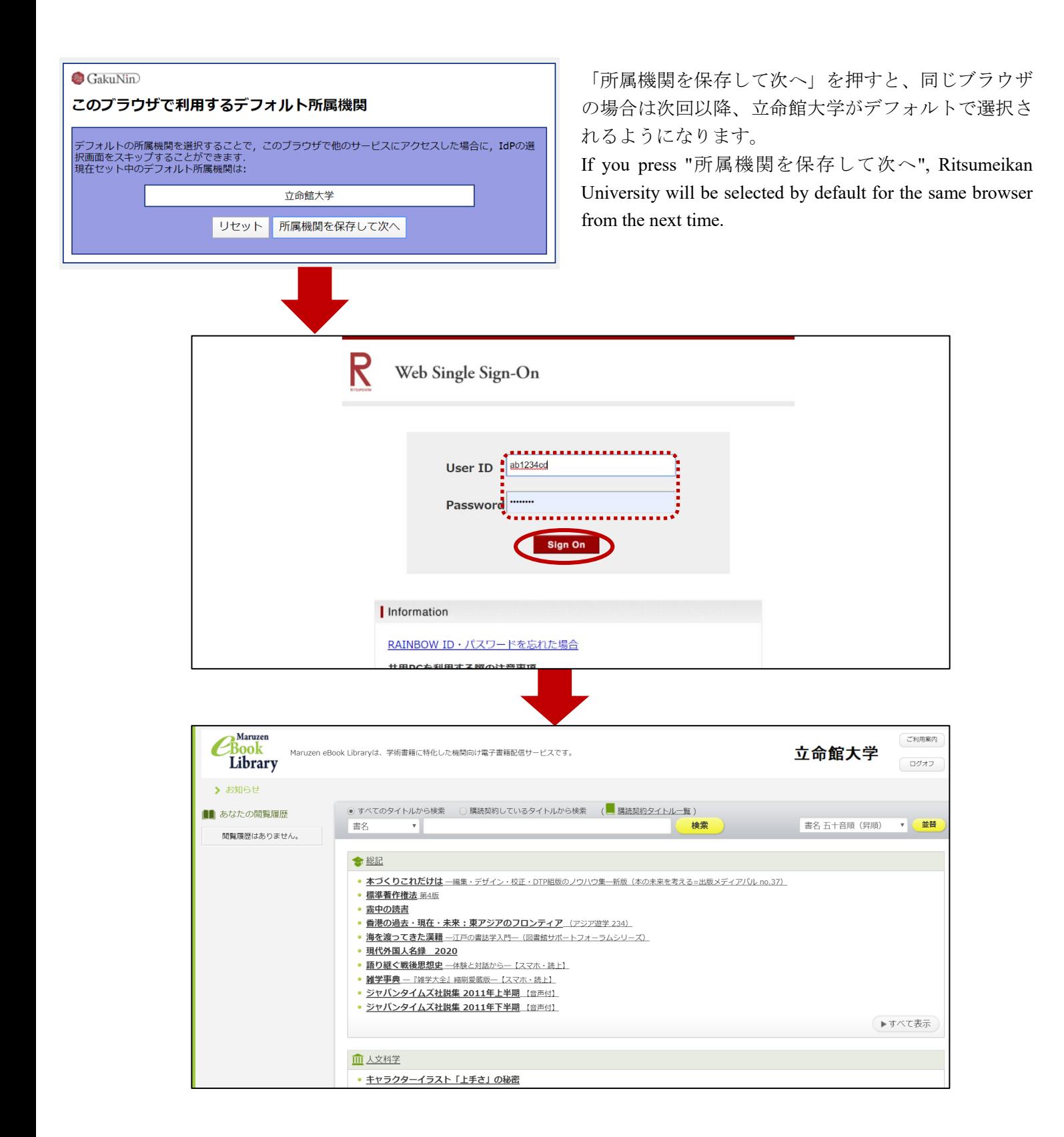

2020.3.30 Ritsumeikan University Library